# **Local Variables (Active Pictures)**

## Picture local variables

Local variables are variables, that are valid within a picture instance. It means that the same picture, opened on several consoles (processes [D2000 HI](https://doc.ipesoft.com/display/D2DOCV11EN/D2000+HI+-+Human+Interface)) at the same time, uses its copies of local variables. Local variable are visible within the picture script, in the system level are not available. They can be connected to graphic object and Windows controls. There are four categories of picture local variables:

[Basic local variables](#page-1-0) – they have no special features and can be connected to object and manipulate the object value.

- [Input-output local variables](#page-1-1)  they allow to give parameters to the picture opened from other picture in both directions.
- [Reference local variables](#page-1-2) they are used for identification of [graphic objects](https://doc.ipesoft.com/pages/viewpage.action?pageId=3443512) and [Windows controls](https://doc.ipesoft.com/display/D2DOCV11EN/Windows+Controls). Such variables are used as unique identifiers of these objects within the picture script.
- [Indexed](#page-1-3)  they are used to handle current displayed row of structured variable connected to graphic object to view.

### **Configuration of local variables**

Clicking the button  $\left| \Xi \right|$  from the [Main toolbar](https://doc.ipesoft.com/display/D2DOCV11EN/Main) opens the dialog box allowing to configure local variables.

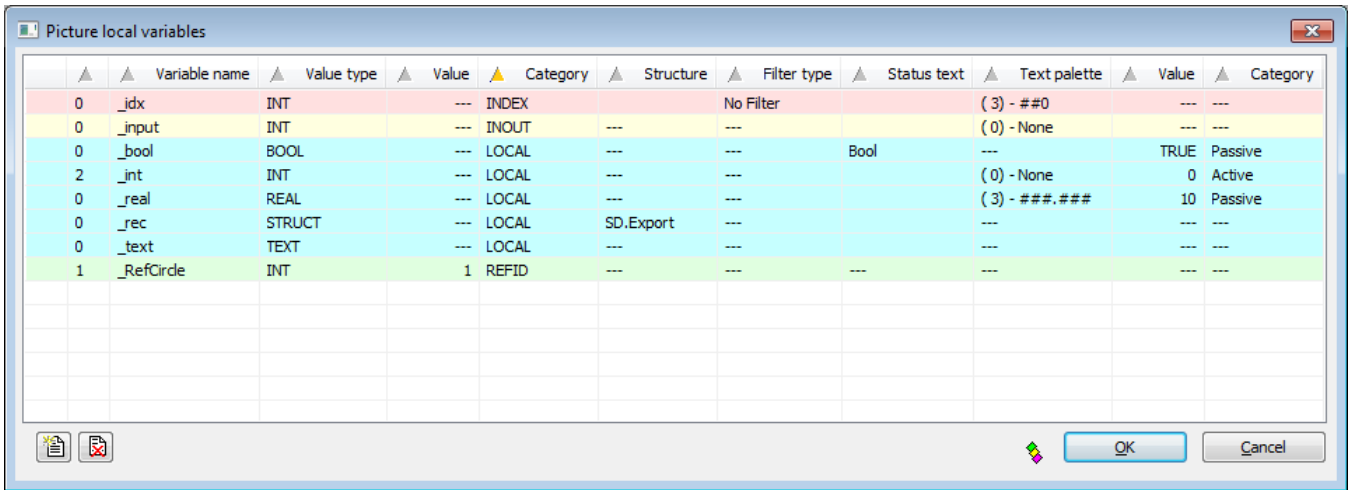

Definition of a local variable consists of the following attributes:

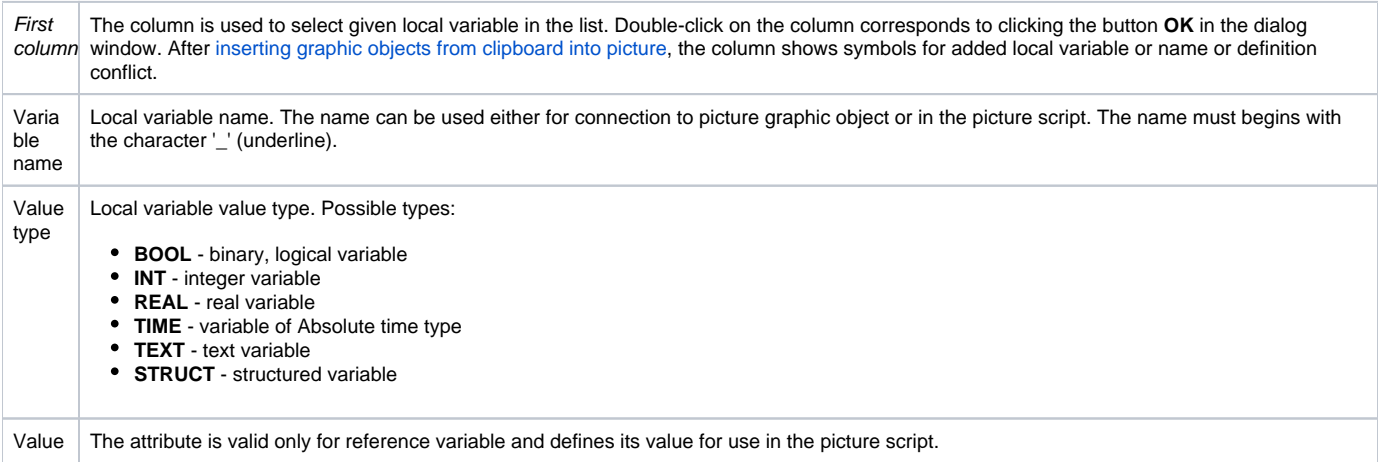

<span id="page-1-4"></span>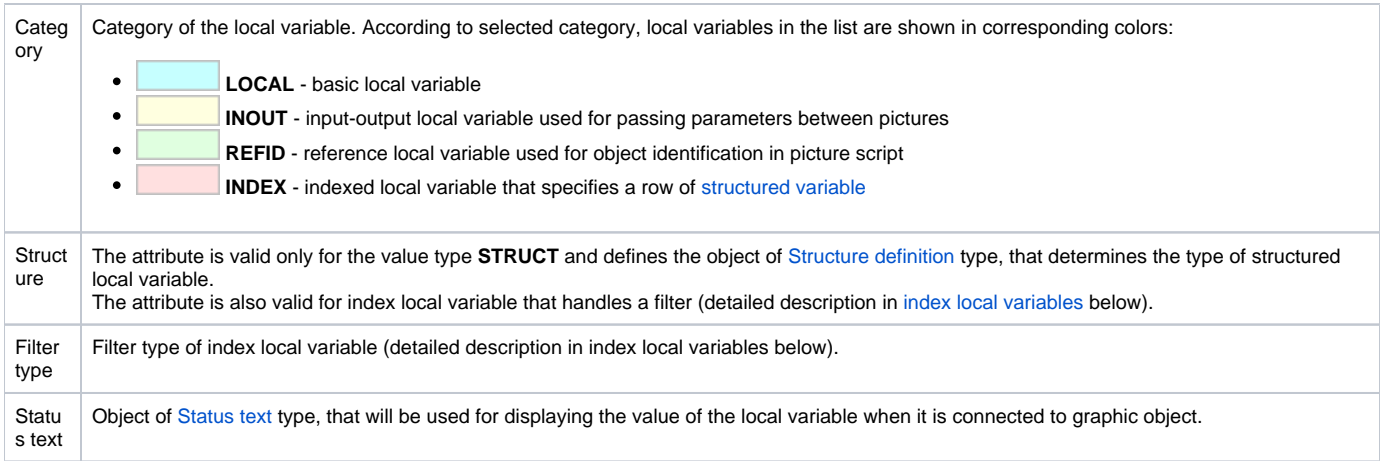

### **Use of local variables**

<span id="page-1-2"></span><span id="page-1-1"></span><span id="page-1-0"></span>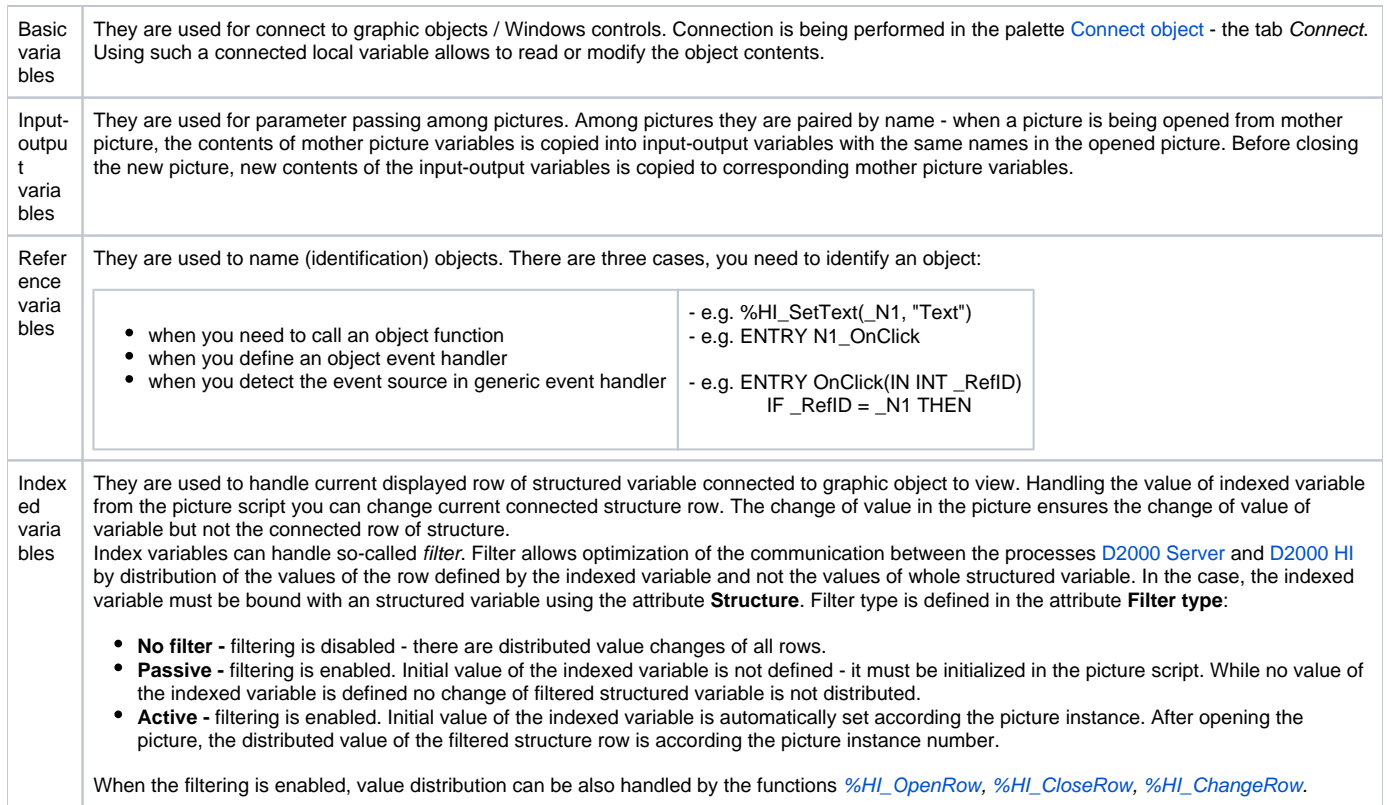

#### <span id="page-1-3"></span>**Note:**

List of local variables is sorted first by category (the column [Category\)](#page-1-4) and then by name (the column **Variable name**). Dialog box of local variables keeps the last sorting when it is reopened.

When a conflict is occurred (see the chapte[r Inserting graphic objects from clipboard into picture](https://doc.ipesoft.com/display/D2DOCV11EN/Insert+from+Clipboard)), the list is sorted only by name.

Clicking on header of some column classifies the list downwardly, next clicking classifies it upwardly.

When the local variable is editing from the [Connect object palette,](https://doc.ipesoft.com/display/D2DOCV11EN/Connect+Object#ConnectObject-skript) tab **Script**, the appropriate row in the dialog window of local variables is color highlighted (gray color).